# QUICK GUIDE TO PUPIL PATH

# https://pupilpath.skedula.com

### **CLASS SCHEDULE**

This tab displays your child's current schedule and teachers. (formerly in the classes tab)

### **ASSIGNMENTS TAB or ASSIGNMENTS SHORTCUT on HOMEPAGE**

This tab displays your child's assignments and grades on those assignments. Choose from the All Assignments view, the Upcoming Assignments View (NEW) and the Graded Assignments view (NEW)

### **GRADES TAB or GRADES SHORTCUT on HOMEPAGE**

This tab displays your grades, past and present. Choose from Class Performance view (NEW), Report Card view, Transcript view, or Exam view.

### ATTENDANCE TAB or ATTENDANCE SHORTCUT on HOMEPAGE

This tab displays your child's Daily attendance history and Course attendance history.

### **CALENDAR TAB**

This tab displays your child's daily attendance history as well as class attendance for any class where the teacher is using the online attendance function.

### **PROGRESS TAB**

This tab compares your child's earned credits against the school Tracking and the New York State Graduation requirements.

### FIRST STEPS ON PUPIL PATH

Register at pupilpath.skedula.com (click ARE YOU A NEW USER? and complete the information). After registering, click on the link in the Datacation email sent to you. Log into pupilpath.skedula.com.

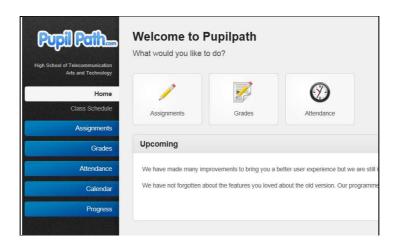